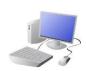

# COMPUTING: CREATING MEDIA- 3D Modelling

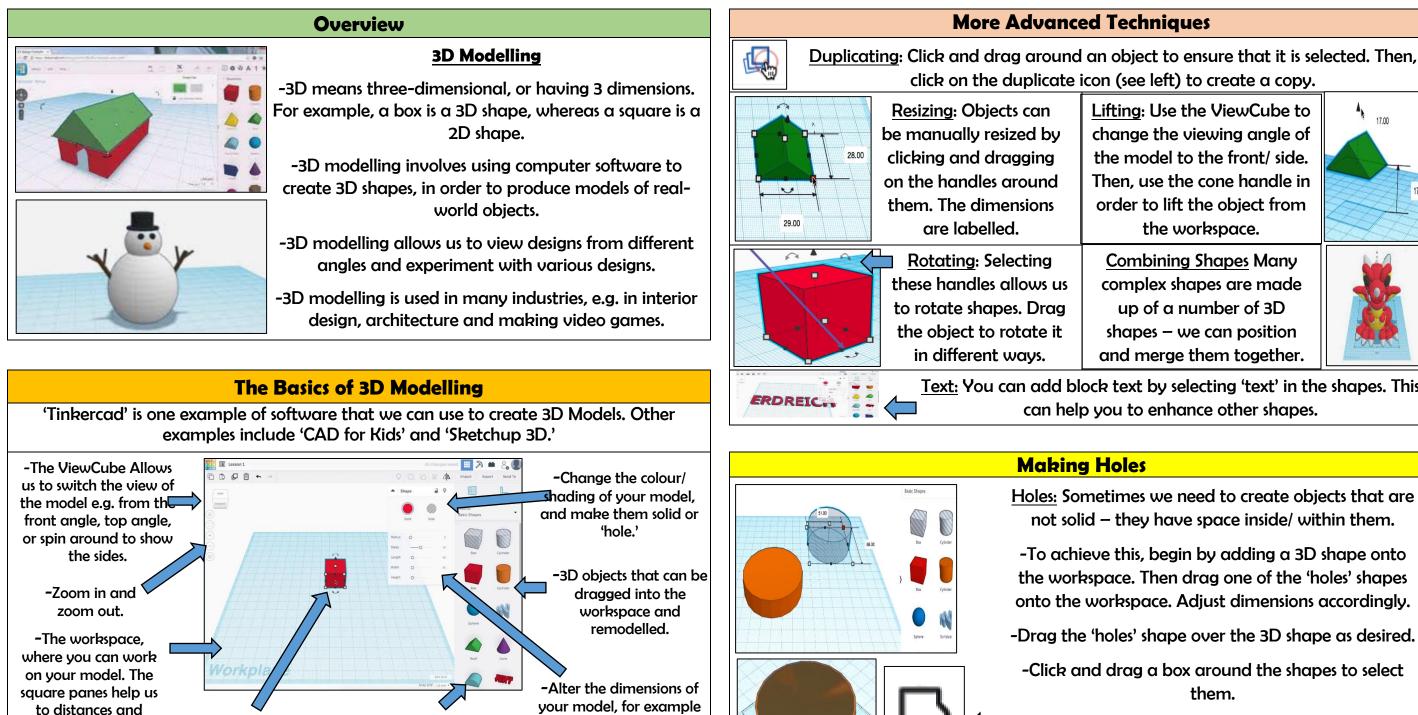

|           | Important Vocabulary |           |       |          |       |         |        |          |      |
|-----------|----------------------|-----------|-------|----------|-------|---------|--------|----------|------|
| Modelling | Three-Dimensional    | Workspace | Faces | Vertices | Edges | Handles | Resize | Position | Hole |

the length, height, width

and shape.

-When you move

multiple objects into the

same space, they merge.

-Objects can be resized

by dragging the handles

(white squares).

dimensions

accurately.

## **KNOWLEDGE ORGANISEI**

**Y6** 

Lifting: Use the ViewCube to change the viewing angle of the model to the front/ side. Then, use the cone handle in order to lift the object from the workspace.

**Combining Shapes Many** complex shapes are made up of a number of 3D shapes – we can position and merge them together.

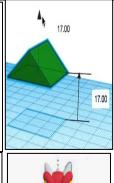

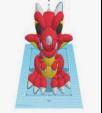

Text: You can add block text by selecting 'text' in the shapes. This can help you to enhance other shapes.

Holes: Sometimes we need to create objects that are not solid – they have space inside/ within them.

-To achieve this, begin by adding a 3D shape onto the workspace. Then drag one of the 'holes' shapes onto the workspace. Adjust dimensions accordingly.

-Drag the 'holes' shape over the 3D shape as desired.

-Click and drag a box around the shapes to select them.

-Click the 'group' button to combine the shapes and create the hole.

### Design Modify